A quick introduction by Don McCauley (a. k. a. Webtalker)

Using the Iridium Satellite Network … you can send and receive GPS locations, emergency services, text and email with your contacts … while off the grid any where in the world … where you don't have cell coverage.

Son Howard used his *inReach Explorer* to send his daily GPS tracking Lat/Long data during his 2018 October birthday climb of Mt. Kilimanjaro in Tanzania in northern Africa.

If the young lady lost on Maui HI for 16 days in May 2019 had an inReach device … she would have been found immediately.

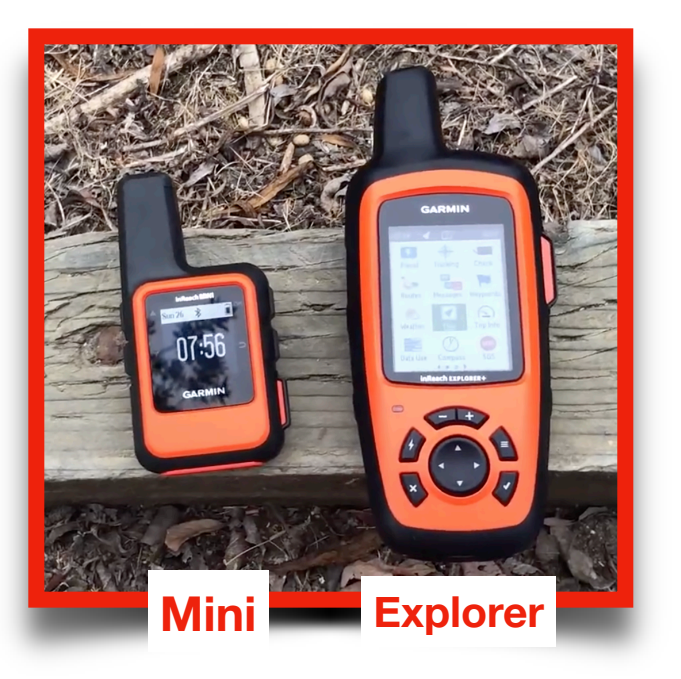

**Note:** It is the two-way texting and emailing messaging feature world-wide that I'm emphasizing here for **safety** … not the navigation features.

Using the inReach Mini can involve 3 pieces of hardware: The **inReach Mini** … a **PC** or **Mac** … and an **iPhone** or **Android**

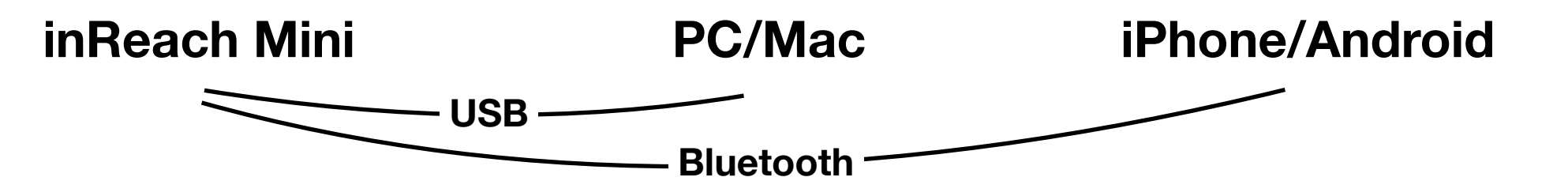

**Register, Activate and Select a Plan for your inReach Mini:** *[explore.garmin.com](http://explore.garmin.com)*

#### **PC or Mac software connects to your inReach Mini with USB:**

*[explore.garmin.com](http://explore.garmin.com)* — website to access from home for managing your account … downloading maps … creating routes to follow while trekking … displaying tracks from trekking … etc. map updates ... manuals ... help ... etc.

*inReach Sync app* — handshake updates between inReach Mini and PC or Mac

### **iPhone or Android software pairs to your inReach Mini with Bluetooth:**

*Garmin Earthmate app —* texts, map routes and tracks to display in the field

Once the *Garmin inReach* is *Bluetooth* paired with the i*Phone/Android device* … they are ready for *texting* from the *Garmin Earthmate app to contact(s)* stored in the *inReach*.

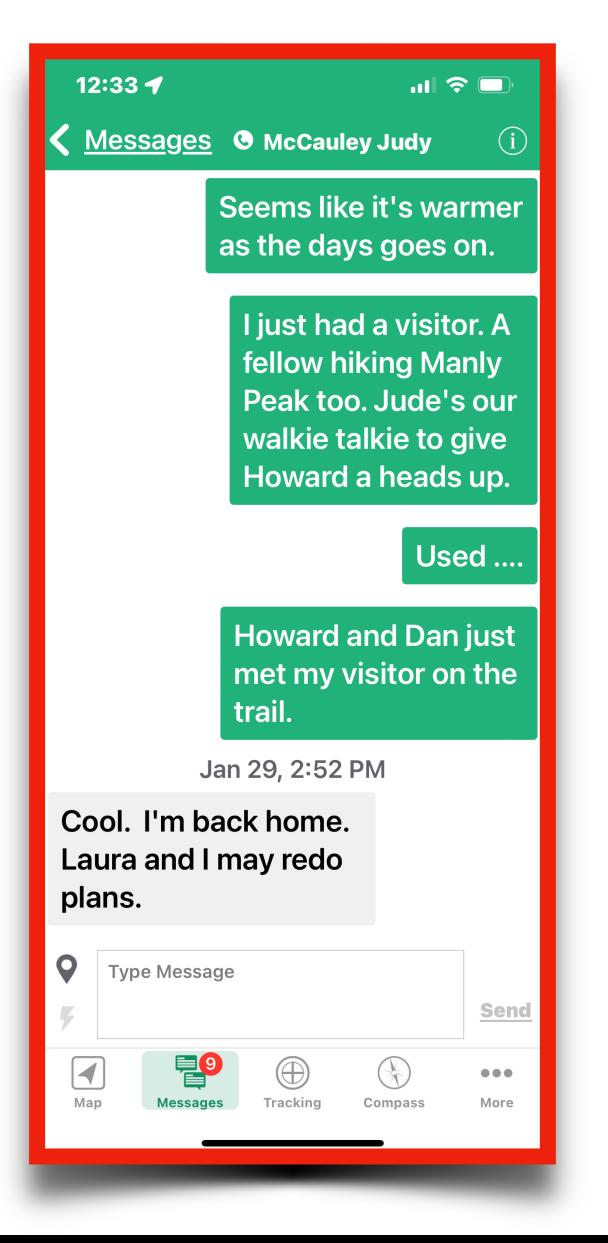

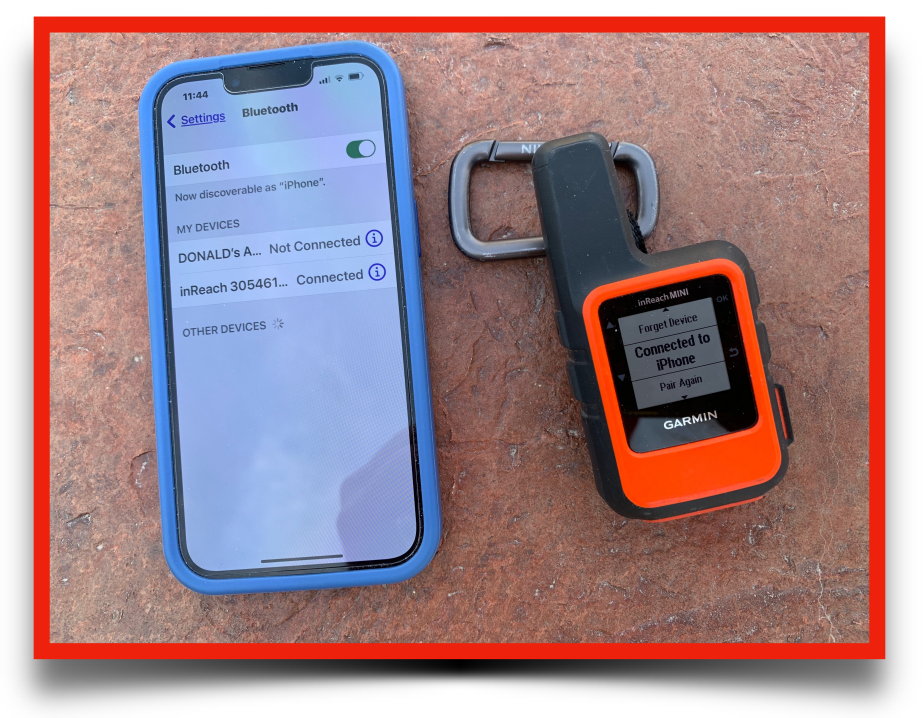

Select the *Messages icon* in the *Garmin Earthmate app bottom toolbar* … select your *contact(s)* … enter your *message* … and *send*.

A *unique text phone number* will be *assigned* by the *Garmin inReach* … and *that number* will be used *automatically* by the *recipient* to *reply*.

The first "Hiking Guy" link below (YouTube) is very well done … it's mostly taped in the outdoors. Hiking Guy does show [explore.garmin.com](http://explore.garmin.com) ([https://us0.inreach.garmin.com\)](https://us0.inreach.garmin.com) open in a web browser … showing TABS … where you create your inReach account, register, activate, manage your account, etc.

In the previous slide here … I show what software belongs on what hardware … and the USB and Bluetooth connections between hardware … to make an inReach system.

You'll want to play with the many features … to decide which to use: Communications, tracking, route-building, sharing, etc.

Again … my purpose here is to encourage folks to carry such a device for safety … in all means of transportation you choose … with emphasis on Harley-Davidsons for our ESCR Chapter.

### **Check out The Hiking Guy links:**

**For an in-depth Garmin inReach Mini Review (YouTube):** *https://www.youtube.com/watch?v=yMU8xVeHARo*

**Hiking Guides for Everyone:** *https://hikingguy.com*

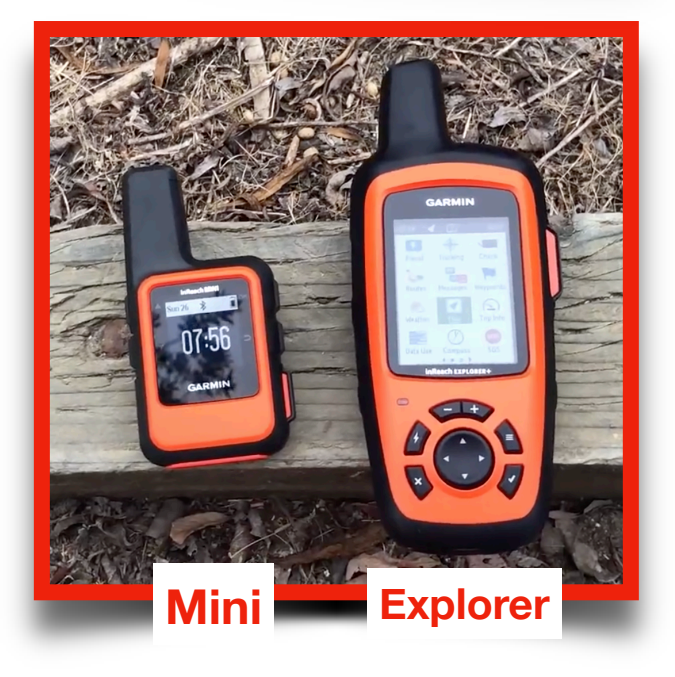